## **ระบบใบรับรองภาษีหัก ณ ที่จ่ายออนไลน์ สำหรับบริษัทหรือร้านค้า**

## **1. เข้าหน้าเว็บไซต์กองคลัง** <https://www.finance.nu.ac.th/> (ใช้เวลาไม่เกิน 1 นาที)

- **2. เลือกเมนู ศูนย์รวมบริการ** (ใช้เวลาไม่เกิน 1 นาที)
- 

## **3. เข้าสู่หน้าต่างการใช้งาน (Login) ระบบใบรับรองภาษีหัก ณ ที่จ่ายออนไลน์**(ใช้เวลาไม่เกิน 1 นาที)

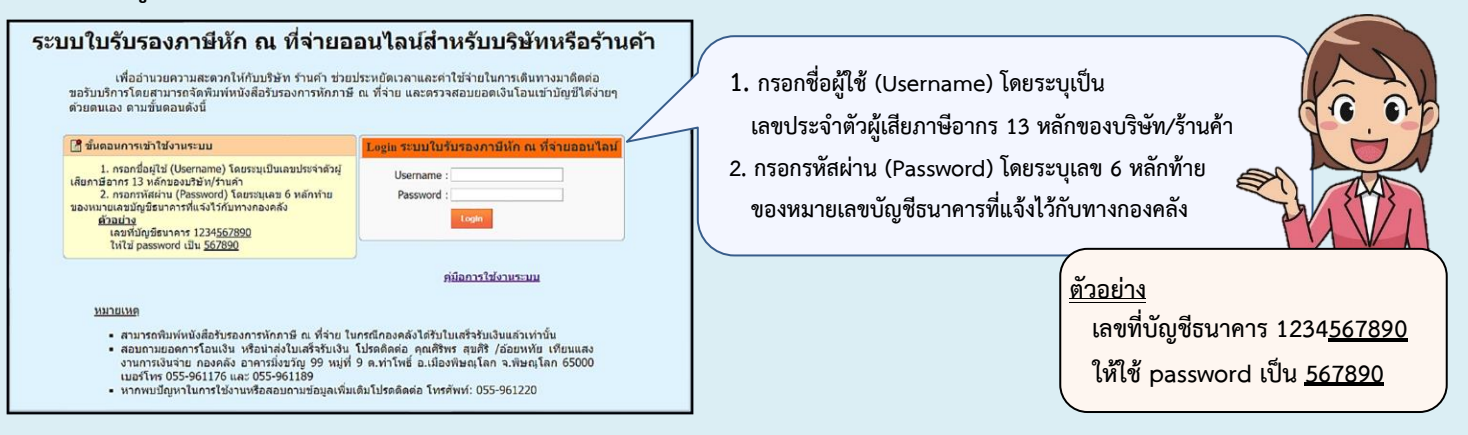

**4. ค้นหาข้อมูลรายละเอียดการเบิกจ่าย โดยเลือกช่วงเวลาที่ได้รับเงินโอนจากมหาวิทยาลัย** (ใช้เวลาไม่เกิน 5 นาที)

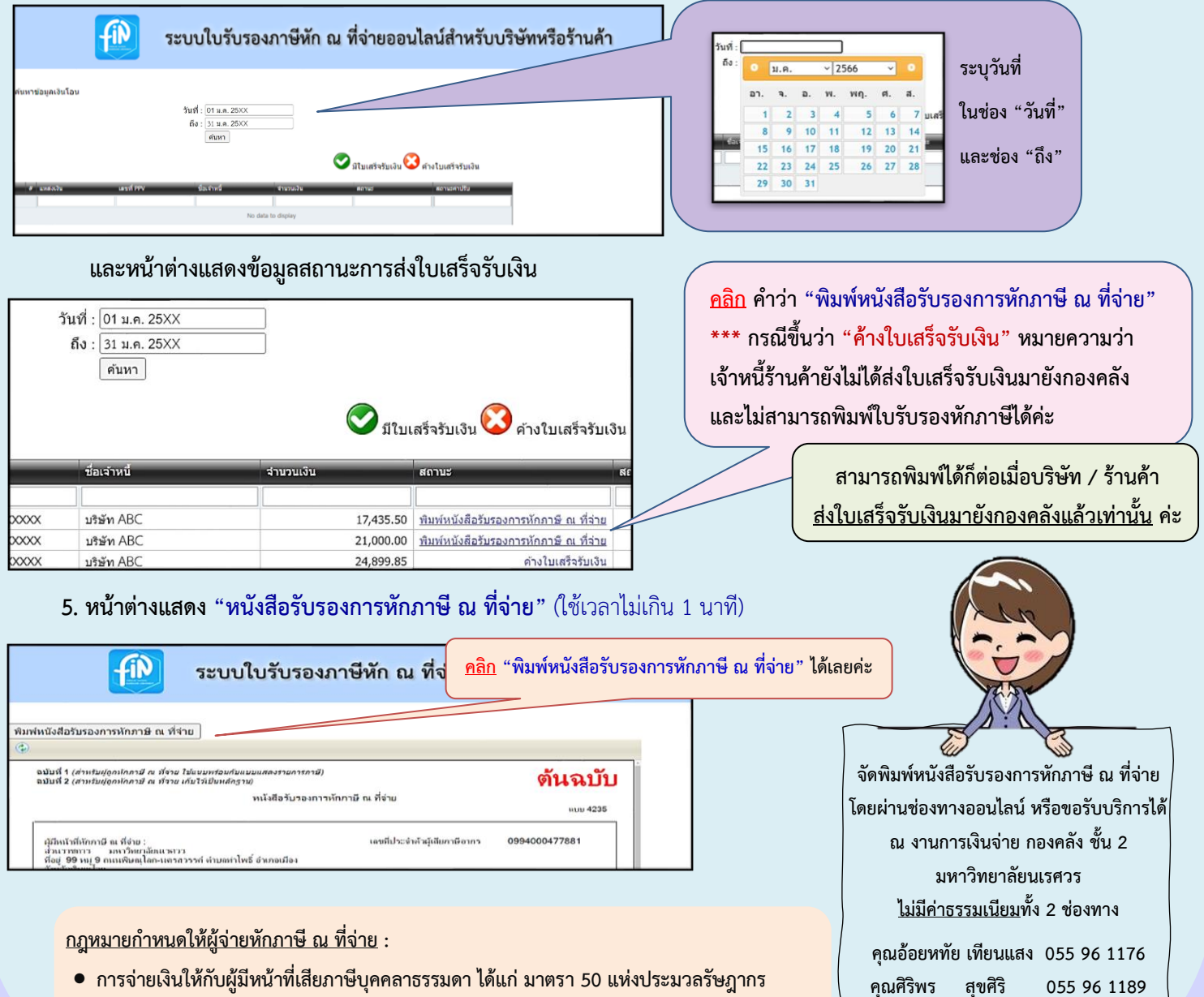

• **การจ่ายเงินให้กับผู้มีหน้าที่เสียภาษีเงินได้นิติบุคคล ได้แก่ มาตรา 69 ทวิ มาตรา 69 ตรี มาตรา 70**